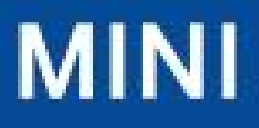

# **Manuel du produit**

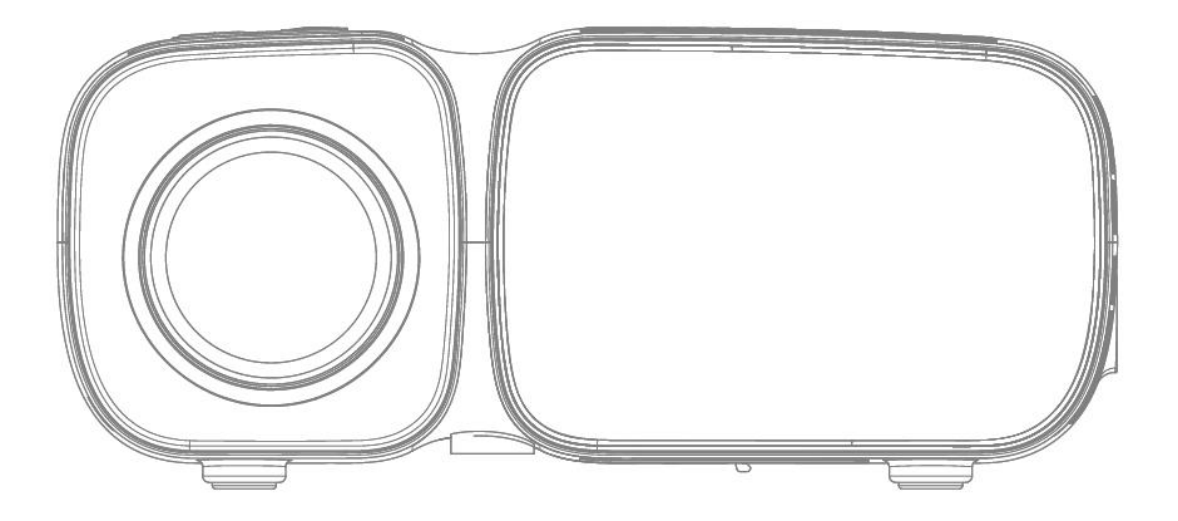

**PROJECTEUR VIDÉO**

# **Liste des produits**

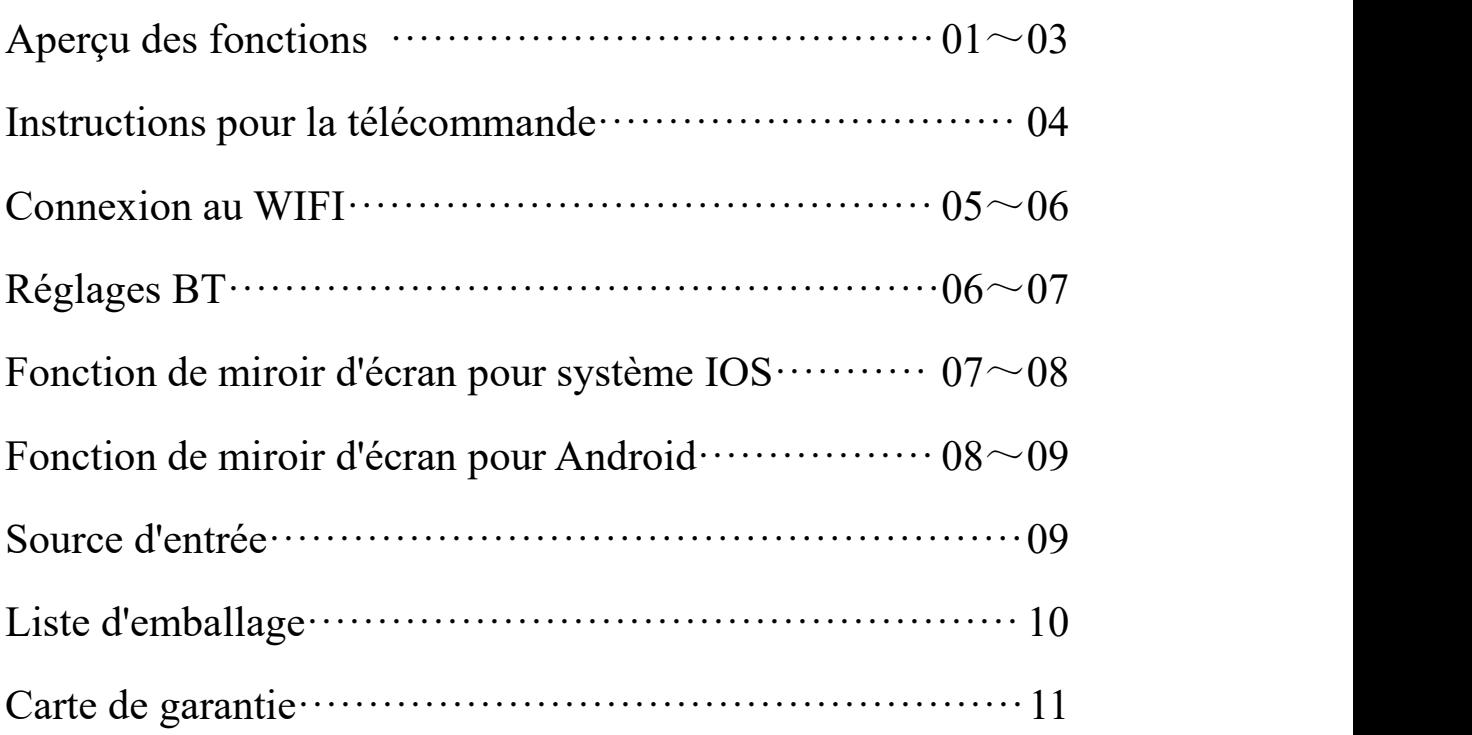

## **Aperçu des fonctions**

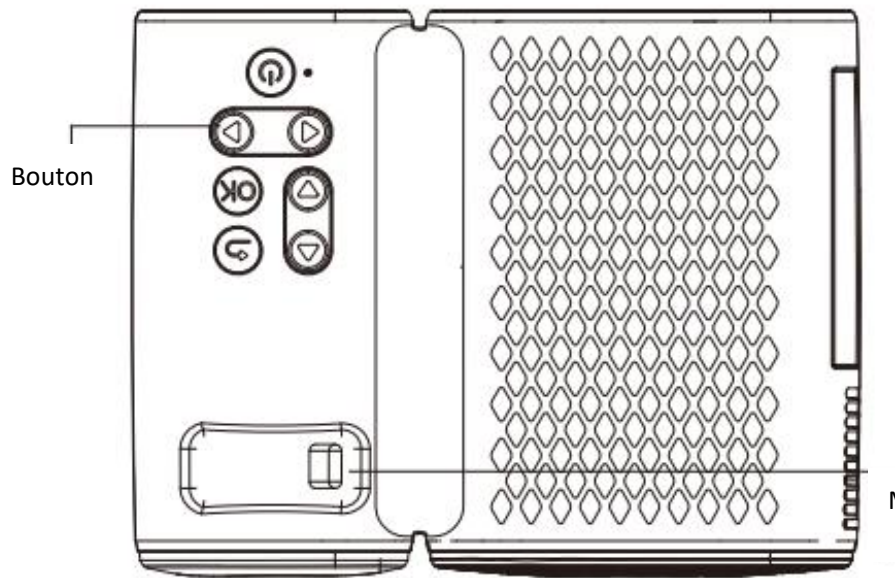

Mise au point manuelle

### **Illustration des boutons**

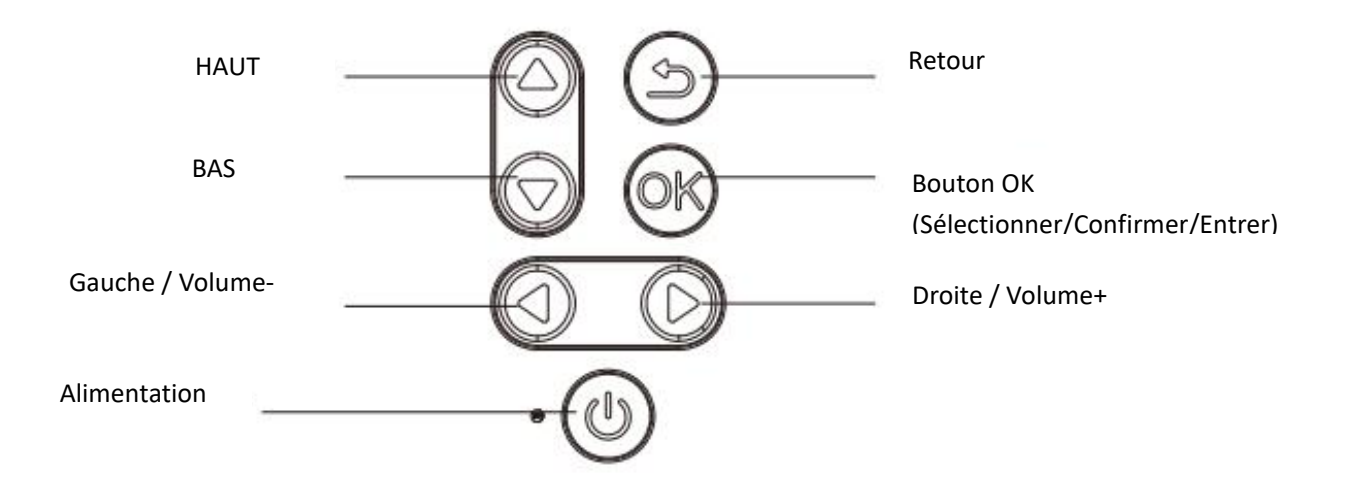

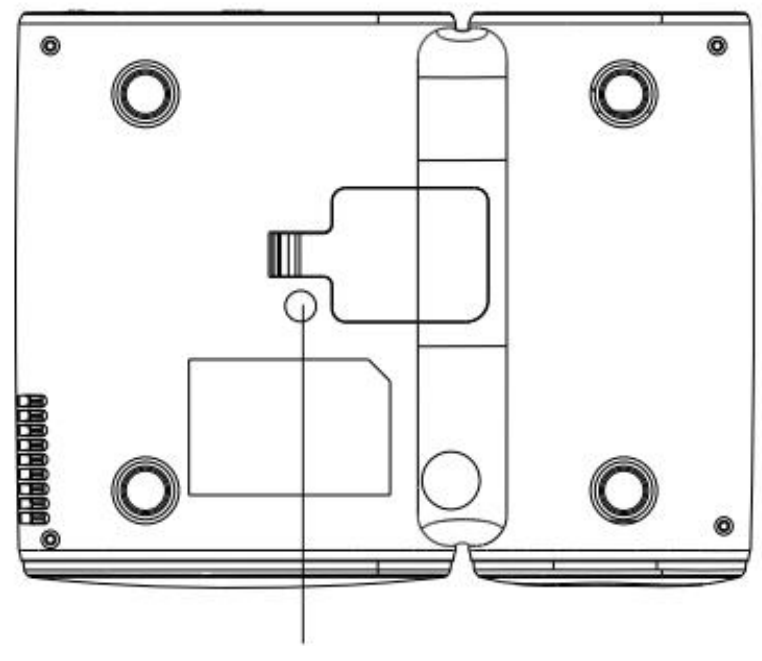

Pour le support de trépied

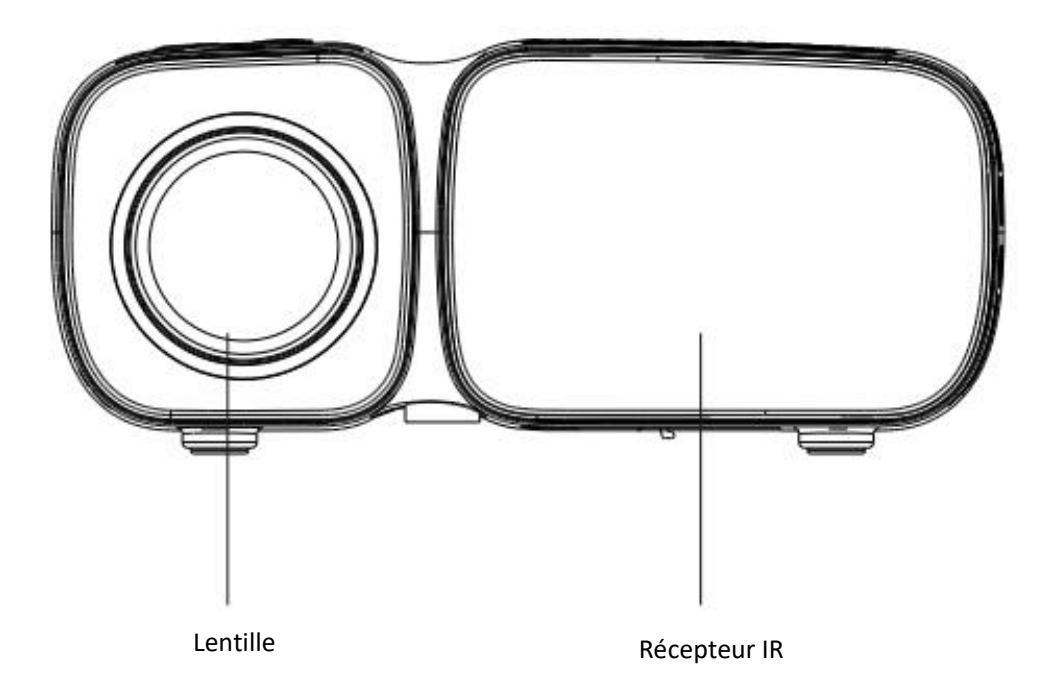

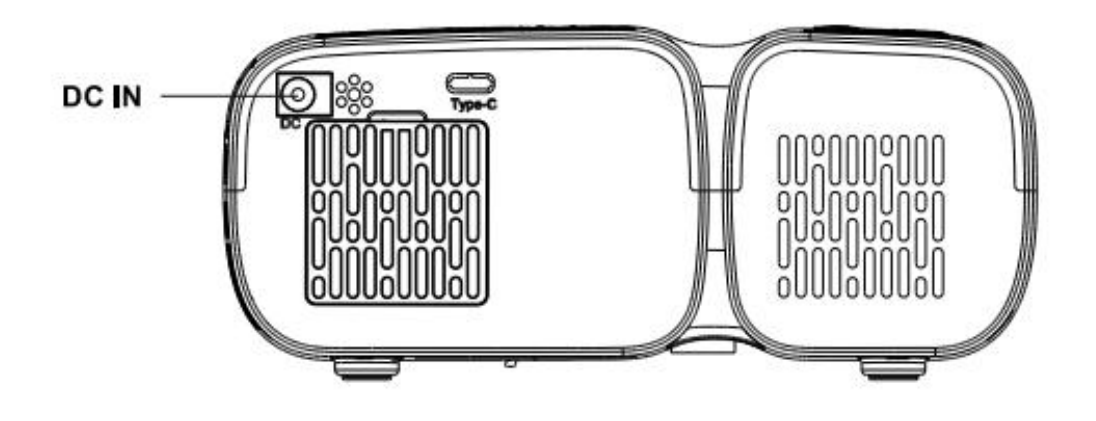

**Interface multimédia**

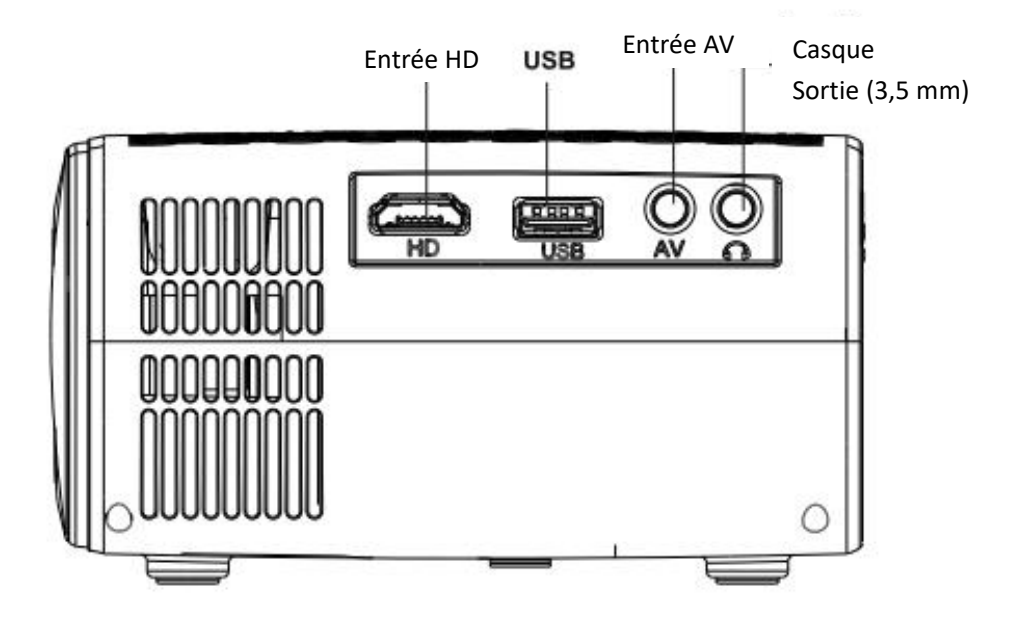

## **Instructions pour la télécommande**

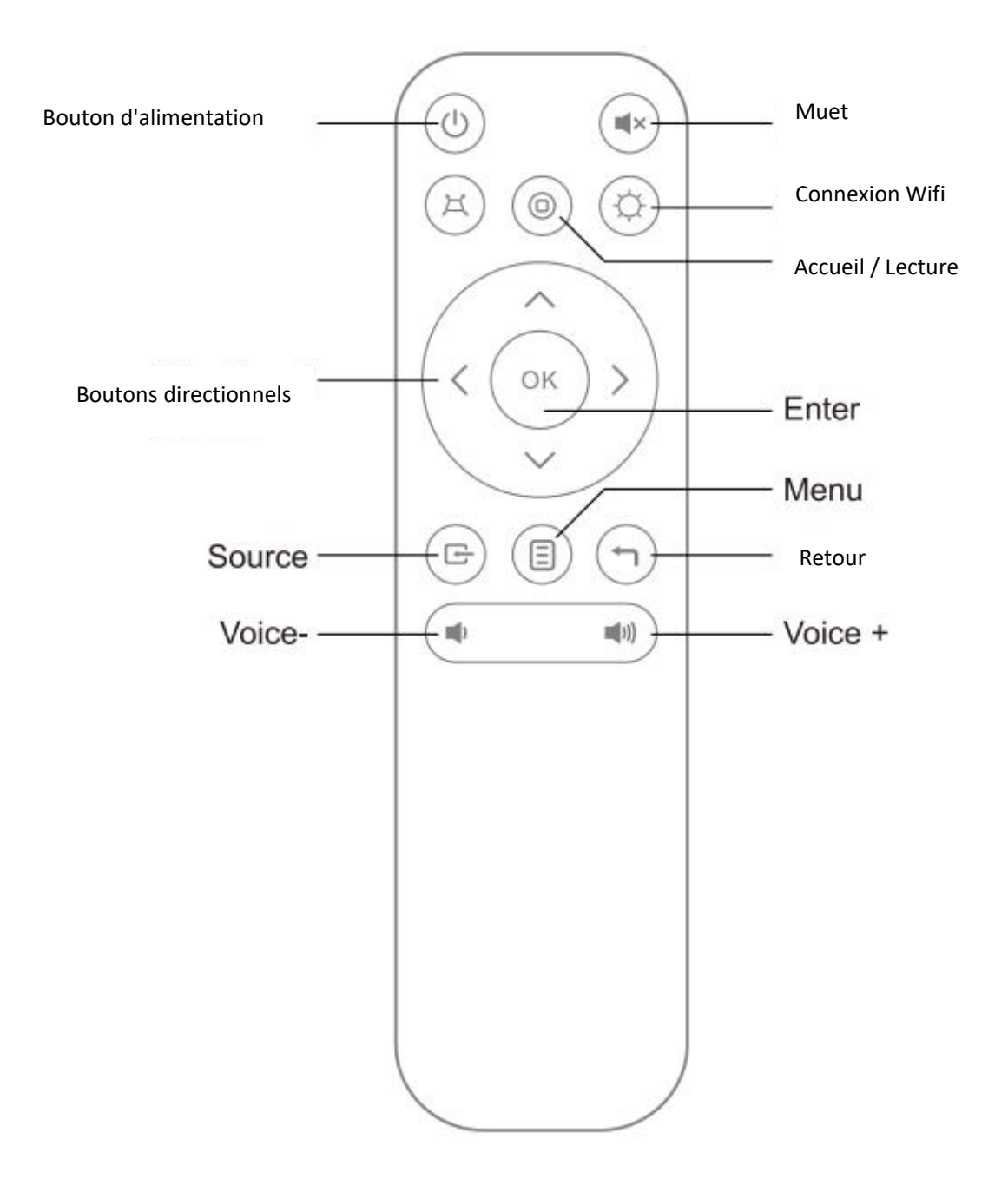

Note : La batterie n'est pas incluse

## **Connexion au WIFI**

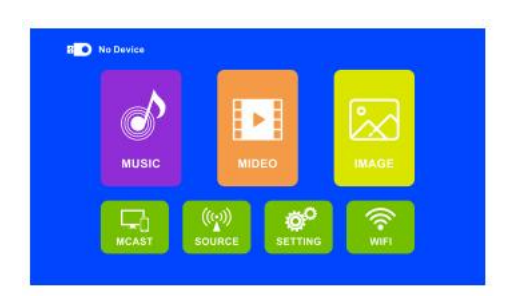

1. Sélectionnez "RÉGLAGE" sur l'interface principale

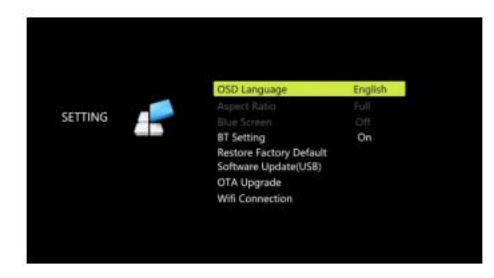

2. Sélectionnez "Connexion WIFI"

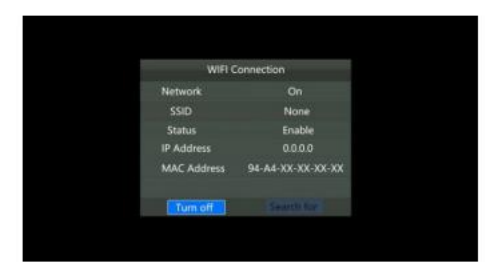

3. Sélectionnez "Recherche sur le Web"

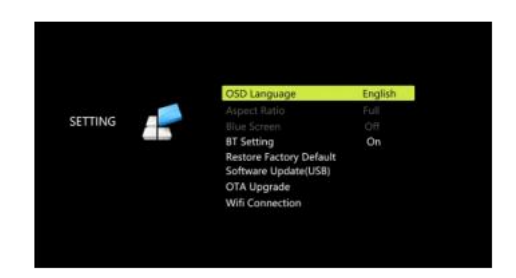

4. Choisissez le réseau auquel vous voulez vous connecter

## **Réglage BT**

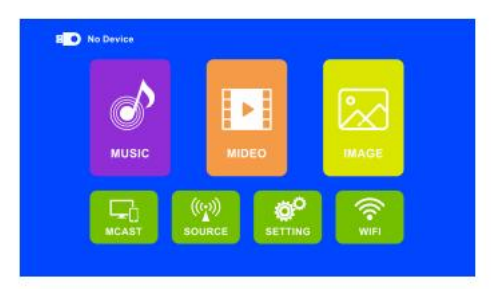

1. Sélectionnez "RÉGLAGE" sur l'interface principale

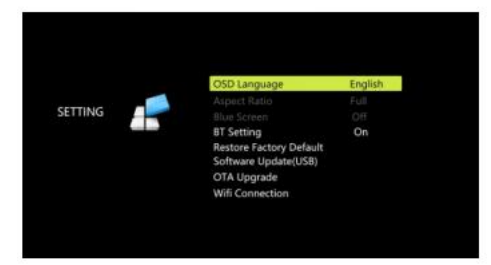

2. Sélectionnez "Réglage BT"

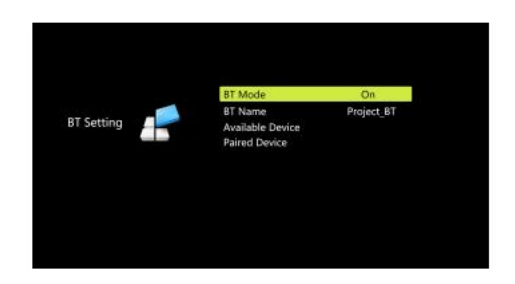

3. Mettez "Statut BT" sur "On" et sélectionnez "Appareil disponible" pour rechercher des appareils audio Bluetooth à connecter.

## **Fonction de miroir d'écran pour système IOS**

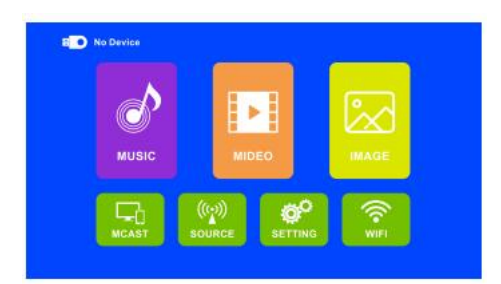

1. Sur la page principale, sélectionnez "MCAST"

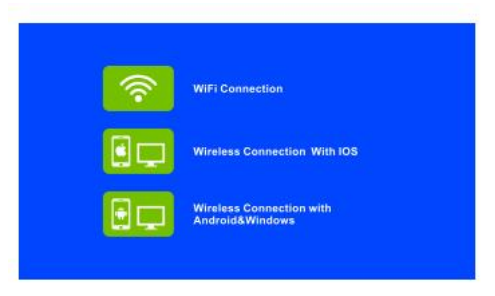

2. Choisissez "Connexion sans fil avec IOS"

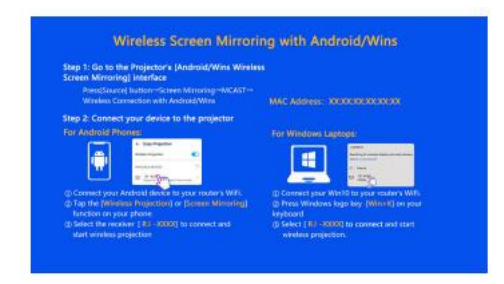

3. Suivez les étapes à l'écran

(Les étapes de fonctionnement de l'écran identique sur le téléphone mobile sont identiques ci-dessus)

## **Fonction de miroird'écran pour Android**

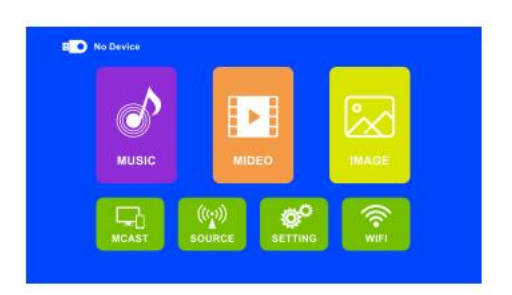

1. Cliquez sur "MCAST" sur la page principale

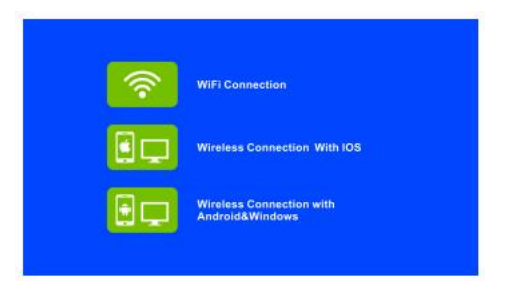

2. Choisissez "Connexion sans fil avec Android&Windows"

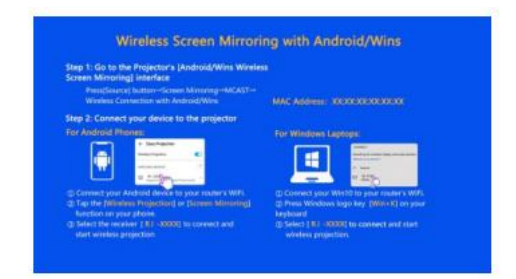

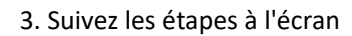

(Les étapes de fonctionnement de l'écran identique sur le téléphone mobile sont identiques ci-dessus)

#### **Source d'entrée**

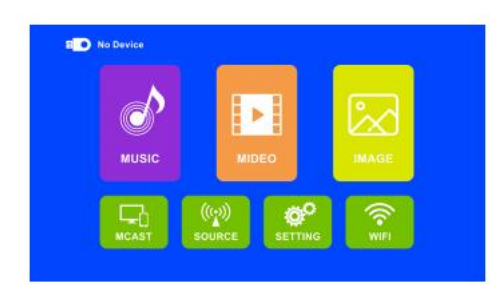

1. Sur la page principale, sélectionnez "SOURCE"

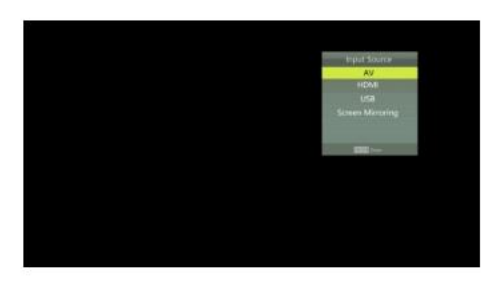

2. Sélectionnez le port vidéo correspondant pour la lecture selon la source du signal d'accès réel

## **Liste d'emballage**

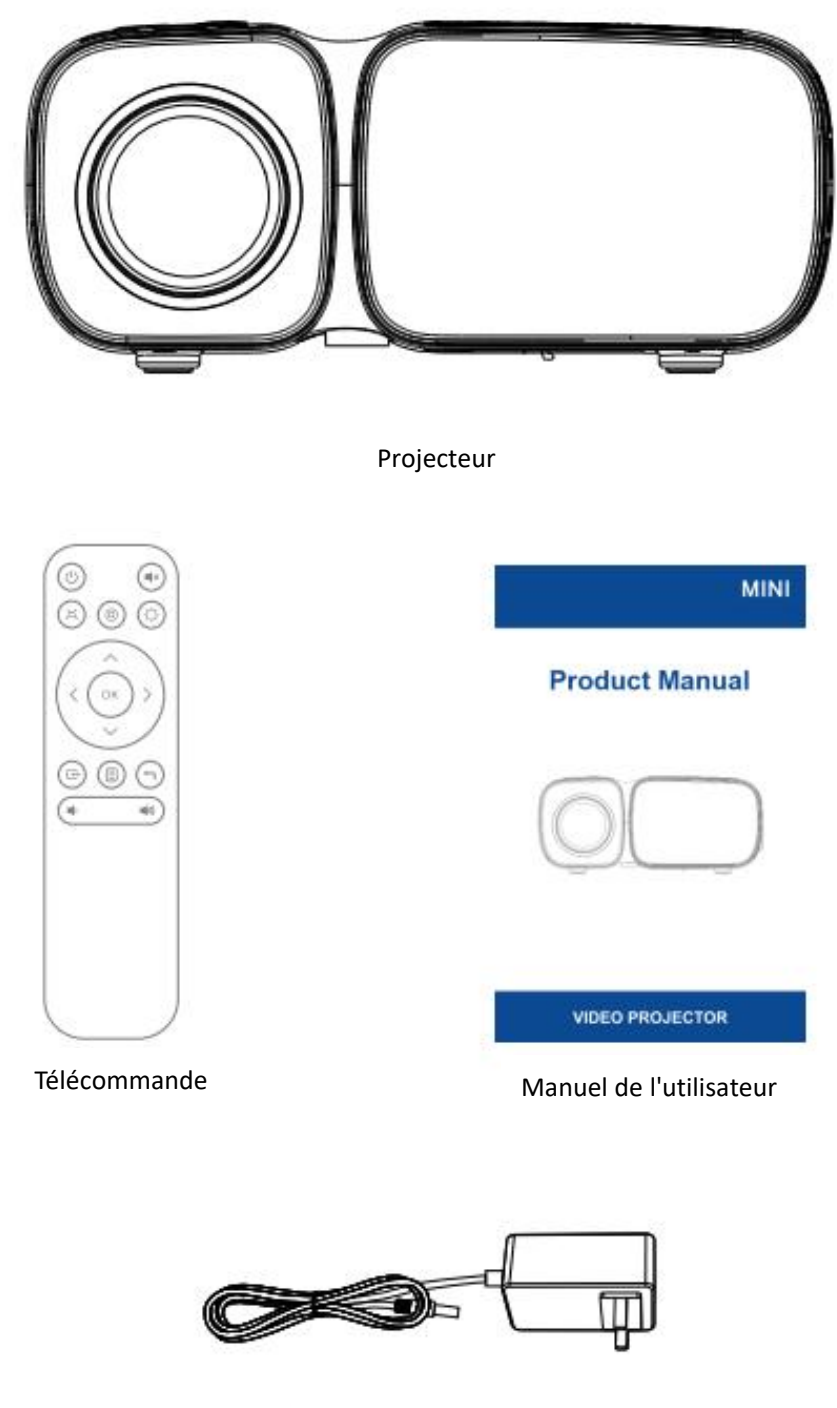

Câble d'alimentation

## **Carte de garantie**

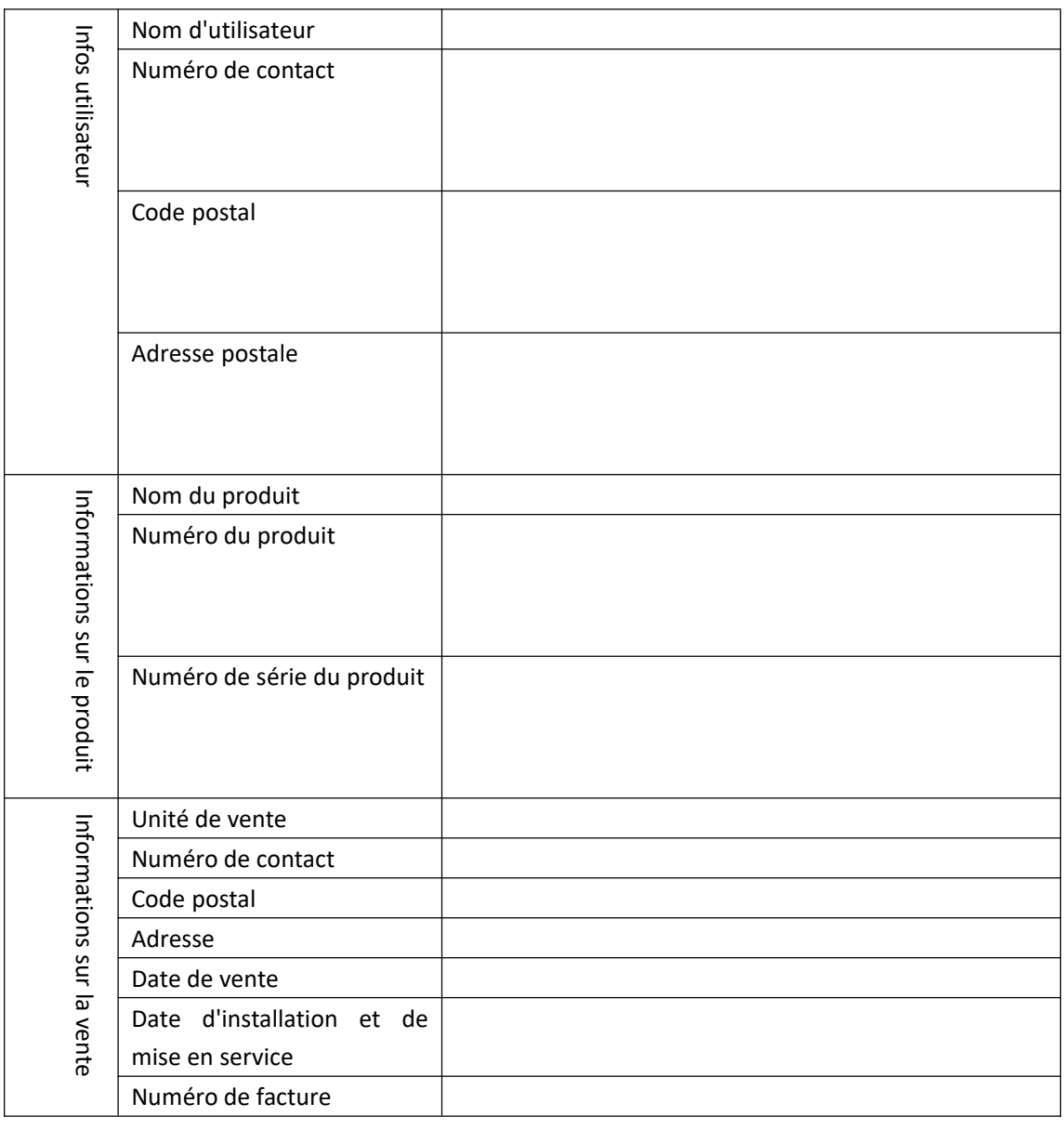

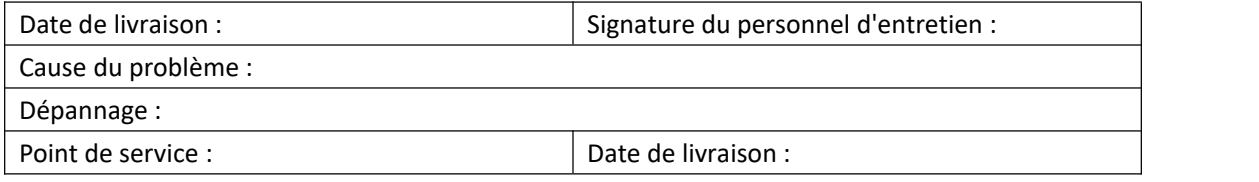

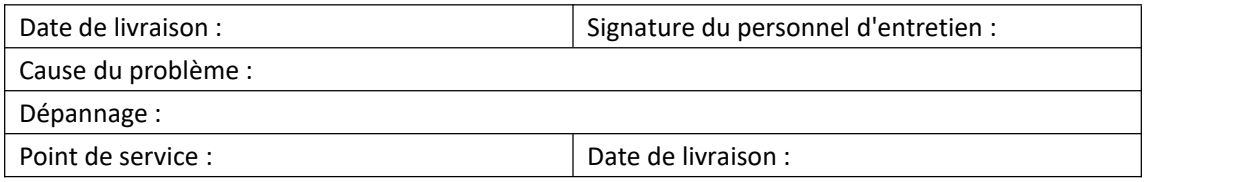